## **How to force deploy app through Google admin console**

Article Number: 492 | Last Updated: Tue, Jan 28, 2020 6:00 PM

Applies to: Vision for Chromebooks all versions Force deploying the Netop Vision Student (App) and Netop Vision Student Extension is the recommended way to put the app and extension on the student machines. This prevents the students from removing the app and preventing them from being monitored. A To force deploy the Vision for Chromebook Application and Extension, please follow the steps below: 1. Go to your Google Admin console and sign in 2. Click 'Devices'

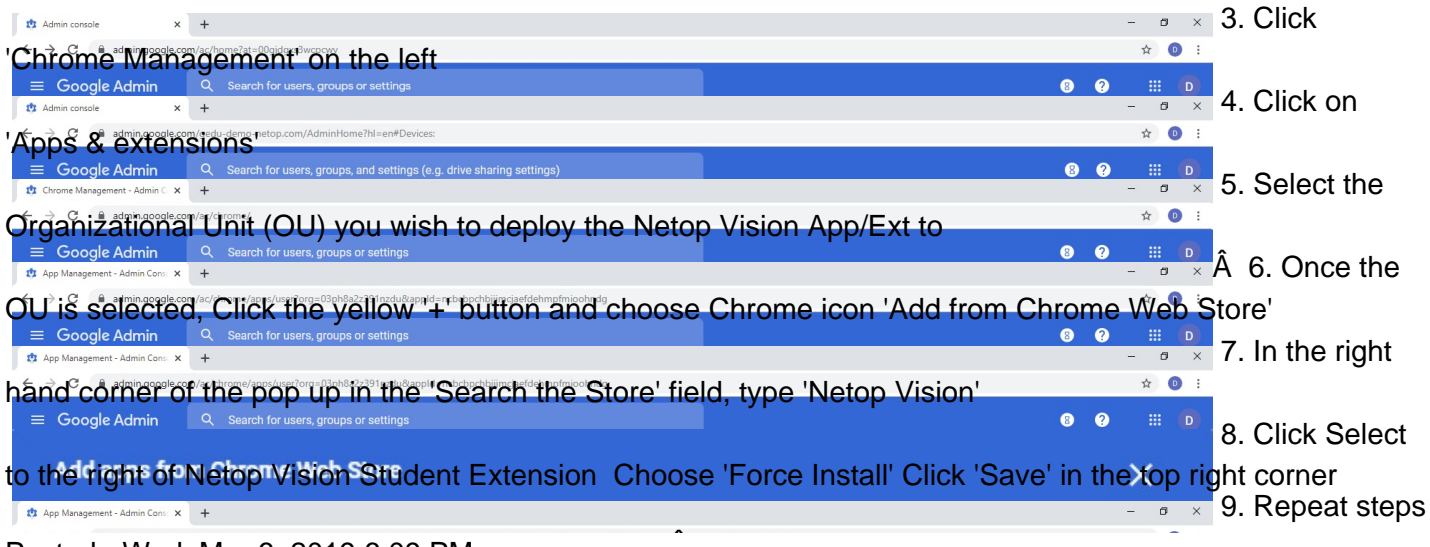

Posted - Wed, Mar 6, 2019 6:09 PM.

Online URL: https://kb.netop.com/article/how-to-force-deploy-app-through-google-admin-console-492.html deploy the Teacher application to Teachers who use Chromebooks, select the Teacher Application and follow steps 5 - 8. 10. The App/Ext will show up once the Teacher/Student logs out and back in to the Chromebook If you have i[ssues with Force deploying the apps follow the steps from Google, or contact Netop Support.Â](https://kb.netop.com/article/how-to-force-deploy-app-through-google-admin-console-492.html)

KIUCKC MANAGED GUEST SESSIONS There is also an example in the video below: https://www.youtube.com/watch?v=WA2xyYk5pQM&feature=youtu.be  $\Box$ **N** Development nclude in Chrome Web Store collection  $\blacksquare$ No Classroom Allow other apps & extensions from the Chrome Web Store only = Allow users to install other anns & extensions  $\Delta$ ed from Google defau nherited from Jason Test Users  $\rightarrow$  Other Force install Permissions and URL access Netop Vision Student Extension  $\triangleright$  Presales ocally adde Use default permissions for this organization  $\overline{\phantom{a}}$  Sales Force install Netop Vision Student  $\overline{\phantom{a}}$  Support ▶ Christian Test Users ▶ Dean's Test Users Earl Test Lisers Lason Test Hisers Inherited from Google default Student Teacher Policy for extensions **Exercise** Lerson Test users Enter a JSON value Partners, Neton Inherited from Google default profi school Training OU MANAGE OPGANIZATIONAL LINITS **Service Contract Contract Contract Contract Contract Contract Contract Contract Contract Contract Contract Contract Contract Contract Contract Contract Contract Contract Contract Contract Contract Contract Contract Contra**